# **Mikrobiológiai leletfogadás az OSZIR rendszerbe**

# **1 Általános ismertető**

Ahhoz, hogy a laboratóriumi rendszerek adatokat tudjanak cserélni az OSZIR rendszerrel az OTH Informatikától szükséges az authentikációhoz szükséges tanúsítványt megkérniük.

A laboratóriumi rendszerek felé az OSZIR rendszer az alábbi interfészeket nyújtja a humán és nem humán leletek küldéséhez, melyeket a dokumentum további fejezetei ismertetnek:

- Laboratóriumi vizsgálati adatok interfész (JVF996): ezen interfészen keresztül kell beküldeni a laboratóriumi vizsgálatokat. Amennyiben ugyanazon vizsgálatra (egyedi azonosítók alapján, melyeket lásd alább.) újabb küldés érkezik, akkor az OSZIR rendszer úgy érzékeli, hogy a korábban beküldött lelet adatainak módosítása történt.
- Lelet visszavonás interfész (JVF993): a korábban sikeresen beküldött lelet visszavonását biztosítja ezen interfész.
- Lelet állapotának lekérdezése interfész (JVF992): a korábban sikeresen beküldött lelet visszavonási kérés állapotának lekérdezésére szolgál ez a funkció, ugyanis a visszavonási kérés csak akkor teljesíthető azonnal, ha az adott leletet még nem csatolták esethez/járványhoz.

Egy adott vizsgálatot a következő mezők azonosítanak (egyedi azonosító) a LELET adatokból:

- Vizsgáló laboratórium (VIZSGALO\_LABOR\_AZON\_TIPUS, VIZSGALO\_LABOR\_AZON),
- Minta sorszám (MINTA\_SORSZAM),
- Vizsgálat azonosító (VIZSGALAT\_AZON) ez a mező azért szükséges, hogy a leletrekord egyediségét biztosítsa, ha egy mintából több vizsgálatot is végeznek.

A LELET adatokból mindenképpen kötelező a BETEG\_CIM\_IRSZ, BETEG\_CIM\_TELEPULES kitöltése, ebben a mezőben egy rendelkezésre álló címet kell küldeni, a következő prioritás szerint:

- 1. beteg címe,
- 2. beküldő címe,
- 3. vizsgáló labor címe.

Az OSZIR rendszerben a személyek azonosítása **TAJ szám** alapon történik, így nagyon fontos, hogy a laboratóriumi vizsgálatok beküldése is ennek megfelelő legyen. Az STD, HIV/AIDS jelentések esetében anonim módon történik a jelentés, amely azt jelenti, hogy a rögzítéskor megadja a bejelentő a TAJ számot, ami alapján a rendszer képez egy anonim azonosítót (kapcsolódó alkalmazások is generálhatják, SHA1-es kód), illetve egy anonim kódot (minden esetben csak az OSZIR generálhatja, 8 karakteres, 5 betű és 3 szám), de magát a TAJ számot nem tárolja le.

A beküldött leletrekord érkezhet anonimizált vagy nem anonimizáltan módon is.

Az anonim azonosító tehát egy, a TAJ számból, SHA1 algoritmussal képzett érték, melynek előállítása néhány programozási nyelven például a következő:

- Java:
	- 1. A TAJ számból képezni kell egy egyszerű SHA-1 byte tömböt (jelen esetben 20 byte lesz (40 hexa szám).
	- 2. Ezt a hash-t el kell kódolni egy Base64 kódolással, a következővel: org.apache.commons.net.util.Base64.encodeToString(), ami byte tömbből String-et képez.
	- 3. Ez 30 karakter lesz, aminek le kell vágni az utolsó két karakterét (ez két állandó technikai karakter), így megkapjuk a szükséges, 28 karakteres anonim azonosítót.
	- $C#$ :
		- 1. A következő függvény visszatérési értéke, ha a TAJ szám a TAJ nevű mezőben van: Convert.ToBase64String(new SHA1CryptoServiceProvider().ComputeHash(Encoding.UTF8.Get Bytes(TAJ)))

#### **1.1 Személyek azonosítása, Anonimizálás**

A személyek azonosításához használt legfontosabb mezők definíciója a LELET adatokból:

- TAJ\_AZON: TAJ típusa, értékei: "0", "1", "2", "3", "5" és "A" (értékek részletes kifejtése a 2.1.1.1. LELET adatok fejezetben)
- BETEG\_TAJ: TAJ\_AZON = "0", "1", "2", "3", "5" esetén a TAJ típushoz tartozó érték; TAJ\_AZON = "A" esetén az OSZIR által generált anonim kód (5 betű, 3 szám, tehát nem az SHA1-el képzett anonim azonosító)
- $\circledcirc$  BETEG ANONIM AZON: TAJ\_AZON = "0", "1", "2", "3", "5" esetén a BETEG\_TAJ-ból képzett SHA1-es anonim azonosító, "A" esetén üres vagy szintén SHA1-es azonosító.

#### **Példák:**

1. Ismert a TAJ szám és nem anoniman küldi a labor a leletet:

TAJ\_AZON = "1" (TAJ számból lett képezve), BETEG\_TAJ = "123456789" (a TAJ szám), BETEG\_ANONIM\_AZON = "121425252992624242526262..." (az SHA1-es azonosító)

Ekkor a BETEG\_ANONIM\_AZON nem kötelezően kitöltendő, hibaüzenet akkor megy vissza, ha [valamelyik mező hossza nem megfelelő] vagy [BETEG\_ANONIM\_AZON ki van töltve és a BETEG\_TAJ-ból képzett azonosító nem egyezik a BETEG\_ANONIM\_AZON-al], de a BETEG\_ANONIM\_AZON-nak nem kötelező léteznie az OSZIR-ban (ha nem létezik, az OSZIR létrehozza).

2. Ismert a TAJ szám és anoniman küldi a labor a leletet (de nem STD vagy HIV anonim kérés alapján - az a következő pont):

TAJ\_AZON = "1" (TAJ számból lett képezve), BETEG\_TAJ = üres, BETEG\_ANONIM\_AZON = "121425252992624242526262..." (a TAJ számból képzett SHA1-es azonosító). Ebben az esetben hibaüzenet akkor megy vissza, ha [valamelyik mező hossza nem megfelelő], de a BETEG\_ANONIM\_AZON-nak nem kötelező léteznie az OSZIR-ban (ha nem létezik, az OSZIR létrehozza).

#### 3. STD vagy HIV vizsgálatra anonim kóddal kéri az orvos a vizsgálatot.

Ebben az esetben a kérésre rá kell írnia az OSZIR által képzett anonim kódot (ezt csak az OSZIR képezheti, mely 5 betű és 3 szám).

TAJ AZON = "A", BETEG TAJ = "AAABB001" (az anonim kód, melyet a kérő orvos kapott az OSZIR-tól), BETEG\_ANONIM\_AZON = üres. Ebben az esetben hibaüzenet akkor megy vissza, ha [valamelyik mező hossza nem megfelelő] vagy [BETEG\_TAJ-ban lévő anonim kód nem található az OSZIR-ban] (ha nem létezik, az OSZIR nem hozza létre, visszautasítja a vizsgálatot).

#### 4. Anonim kóddal és anonim azonosítóval küldött leletadat esetén:

TAJ\_AZON = A, BETEG\_TAJ = "AAABB001" (az anonim kód, melyet a kérő orvos kapott az OSZIR-tól), BETEG\_ANONIM\_AZON = "121425252992624242526262..." (a TAJ számból képzett SHA1-es azonosító). Ebben az esetben hibaüzenet akkor megy vissza, ha [valamelyik mező hossza nem megfelelő] vagy [BETEG\_TAJ-ban lévő anonim kód és BETEG\_ANONIM\_AZON-ban lévő SHA1 azonosító páros nem található az OSZIR-ban] (ha nem létezik, az OSZIR nem hozza létre, visszautasítja a vizsgálatot).

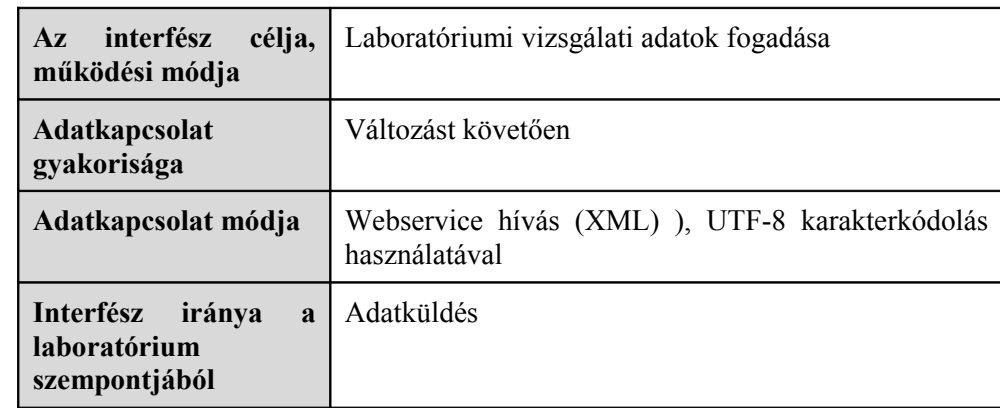

## **2 Laboratóriumi vizsgálati adatok interfész – JVF996**

Az interfész lehetőséget biztosít arra, hogy a kezdeti időkben tesztelési jelleggel lehessen adatokat beküldeni.

## **2.1 A webszolgáltatás bemeneti paraméterei**

#### **2.1.1 Kezelt adatkörök ismertetése**

A laboratóriumoktól interfészen keresztül fogadott lelet adatok 3 nagy adatkörből állnak:

- LELET adatok: ezen adatokat minden laboratóriumi vizsgálat esetén küldeni kell
- "tenyésztéses" vizsgálat típus esetén még az alábbi adatköröket lehet küldeni (azaz nem szükséges küldeni minden vizsgálathoz)
	- o LELET\_TIPIZALO adatok
	- o LELET\_HATOANYAG adatok.

### **2.1.1.1 LELET adatok**

Dátumok közötti összefüggés ellenőrzések:

 1900.01.01<=Beteg születési dátuma<=mintavétel időpontja<=vizsgálat kezdete<=validálás dátuma<=lelet kiadás időpontja<=rendszerdátum

A humán és nem humán leletek megkülönböztetése a BETEG\_NEM\_AZON mező alapján történik (nem humán lelet esetén az értéke 4).

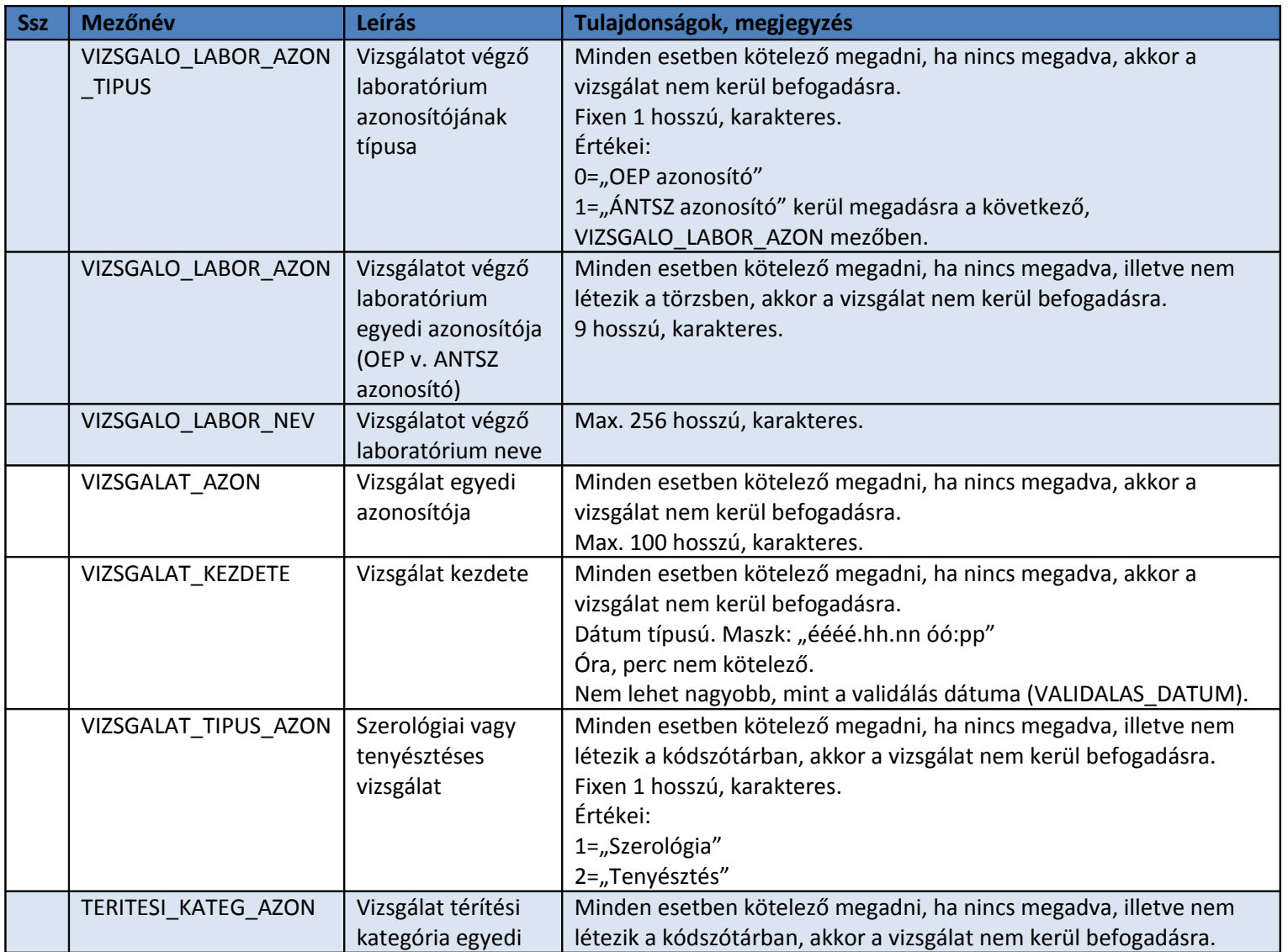

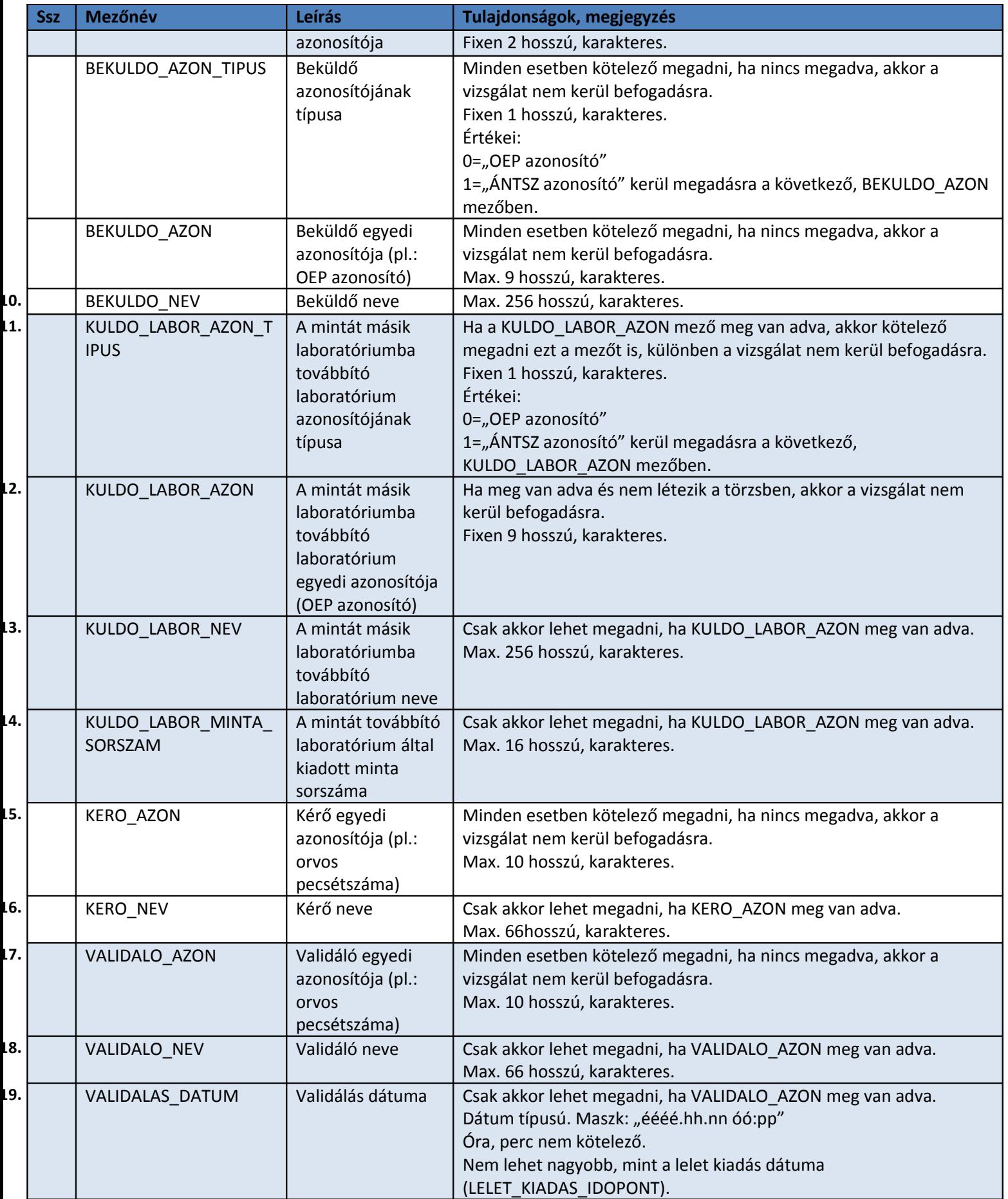

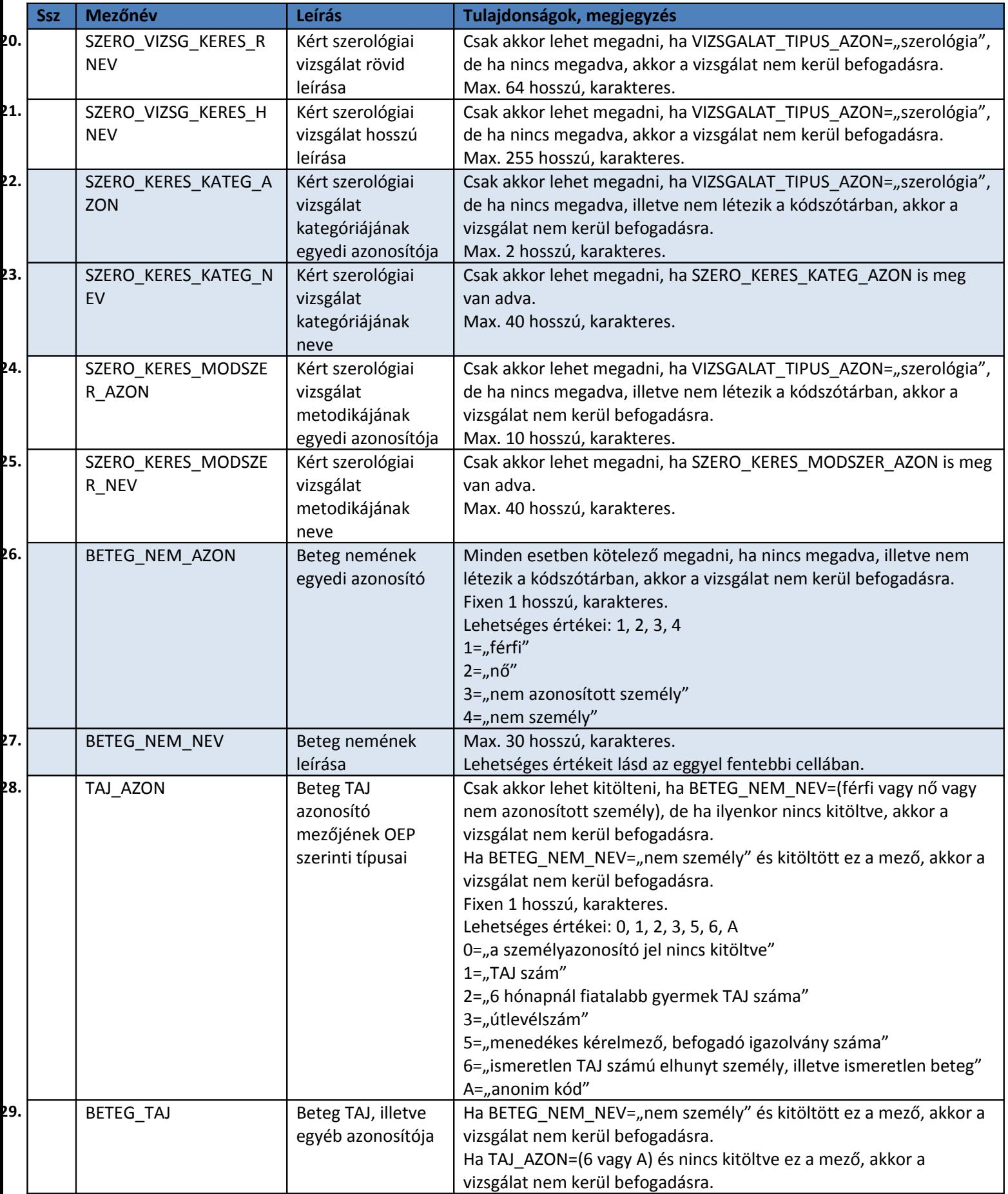

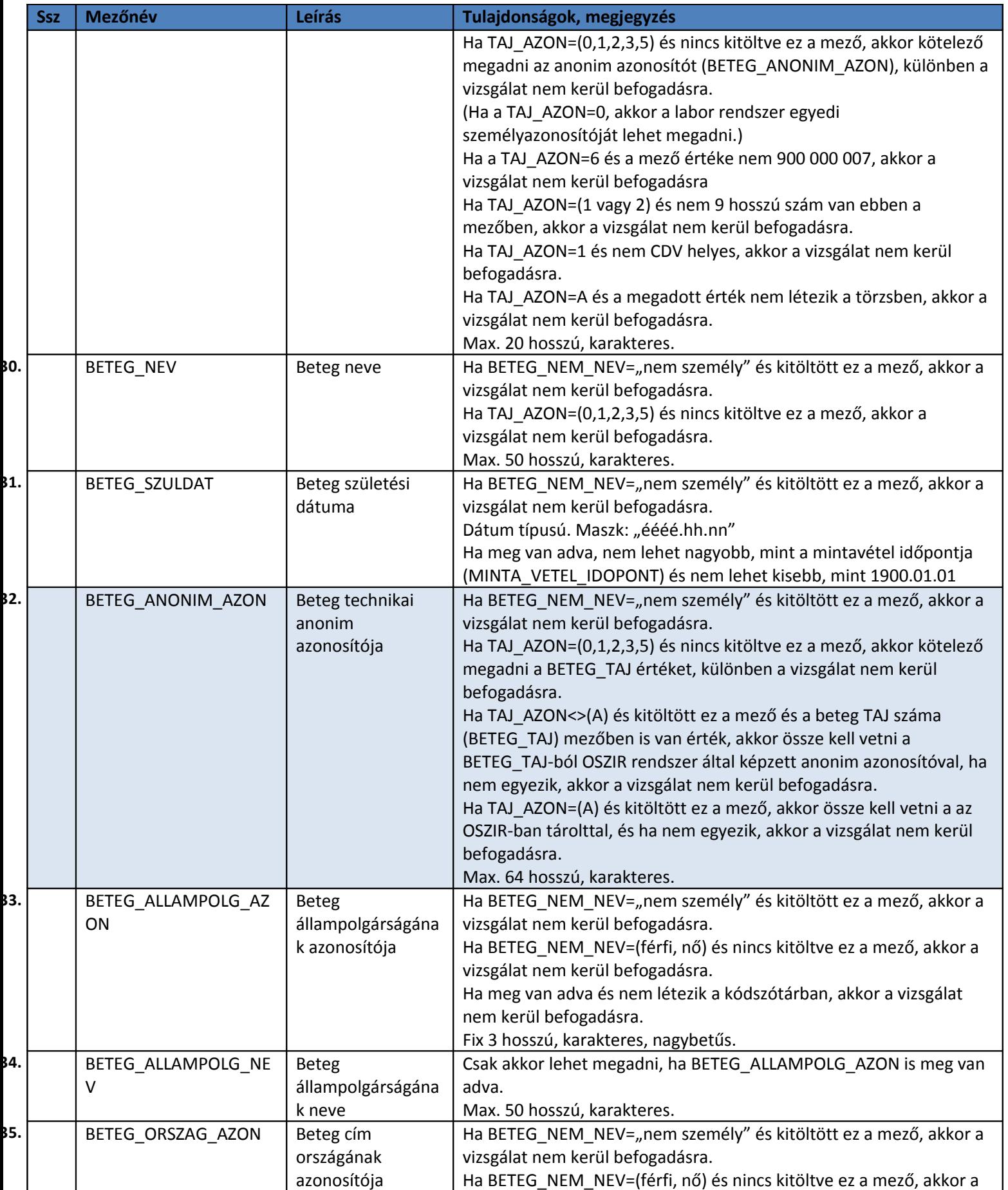

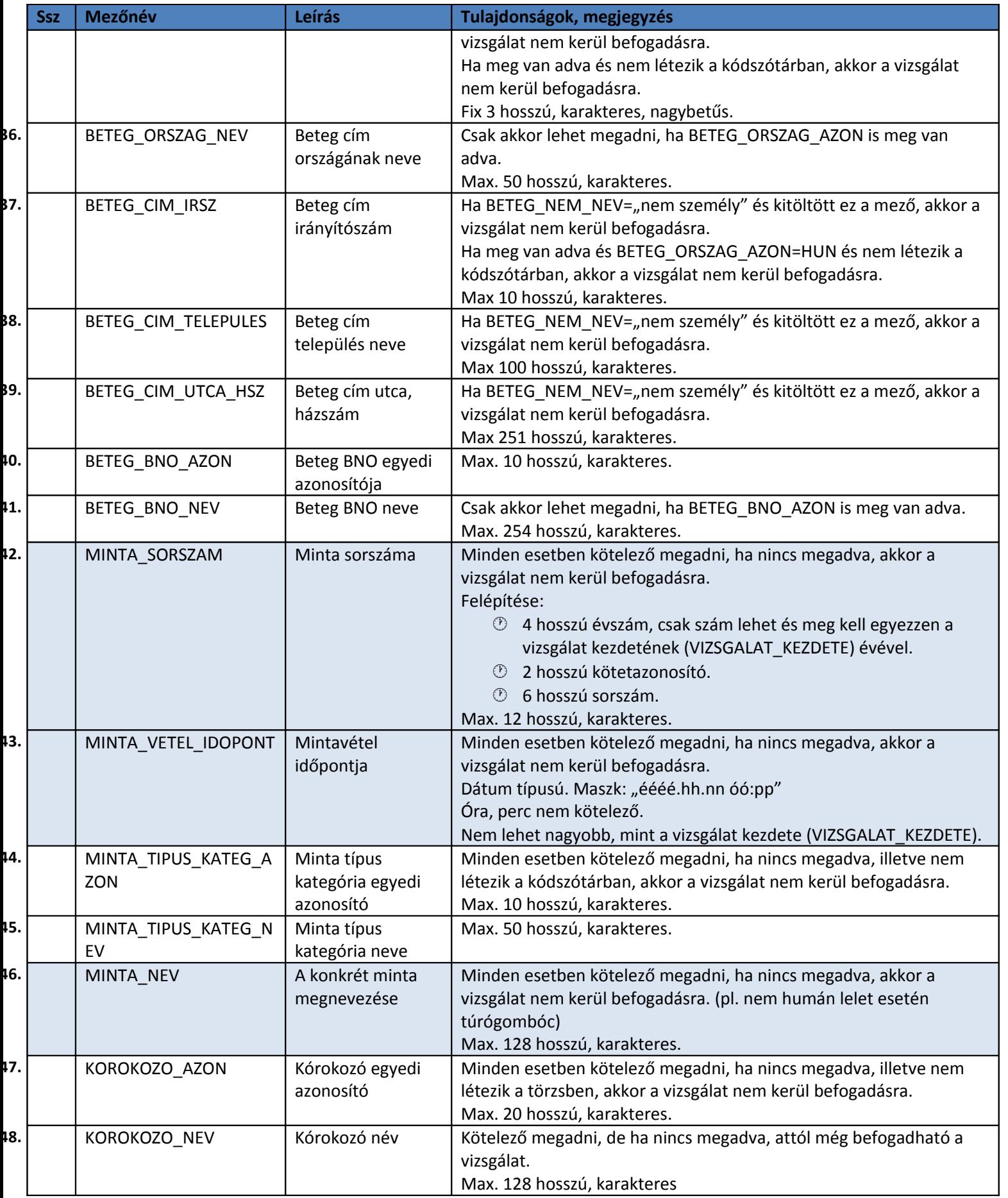

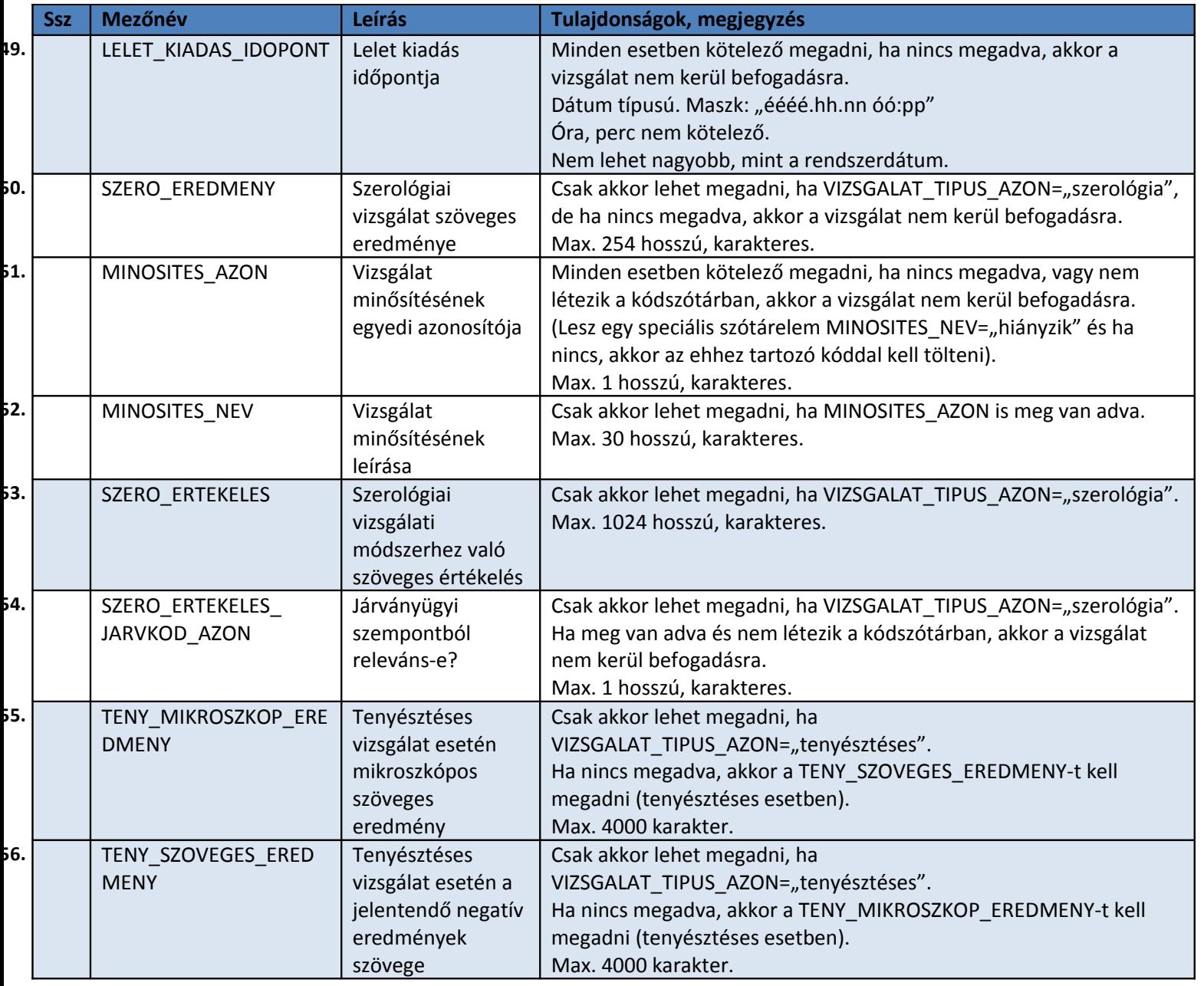

## **2.1.1.2 LELET\_TIPIZALO adatok**

Nem kötelező lenni a vizsgálathoz, csak "tenyésztéses" vizsgálat típus esetén lehet. Egy LELET adathoz tetszőleges számú LELET\_TIPIZALO rekord adható meg.

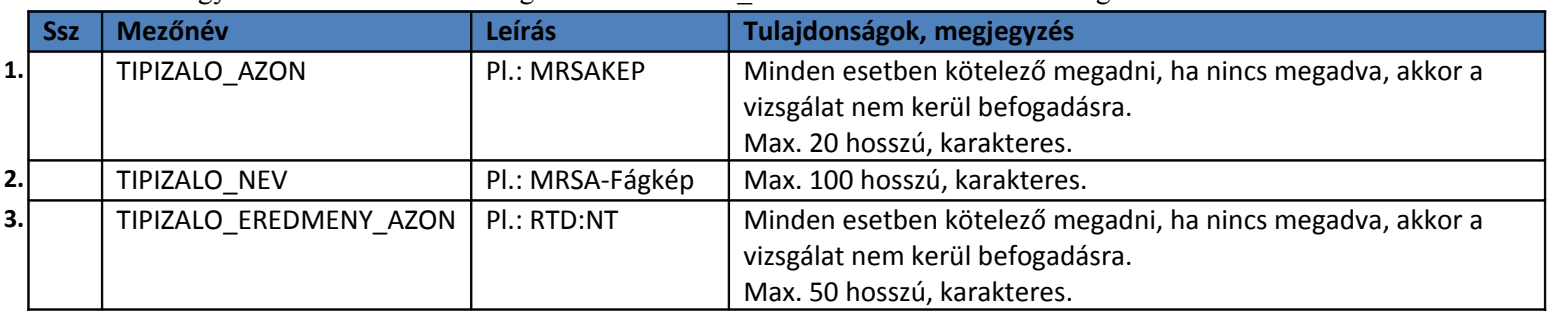

### **2.1.1.3 LELET\_HATOANYAG adatok**

Nem kötelező lenni a vizsgálathoz, csak "tenyésztéses" vizsgálat típus esetén lehet. Egy LELET adathoz tetszőleges számú LELET\_ HATOANYAG rekord adható meg.

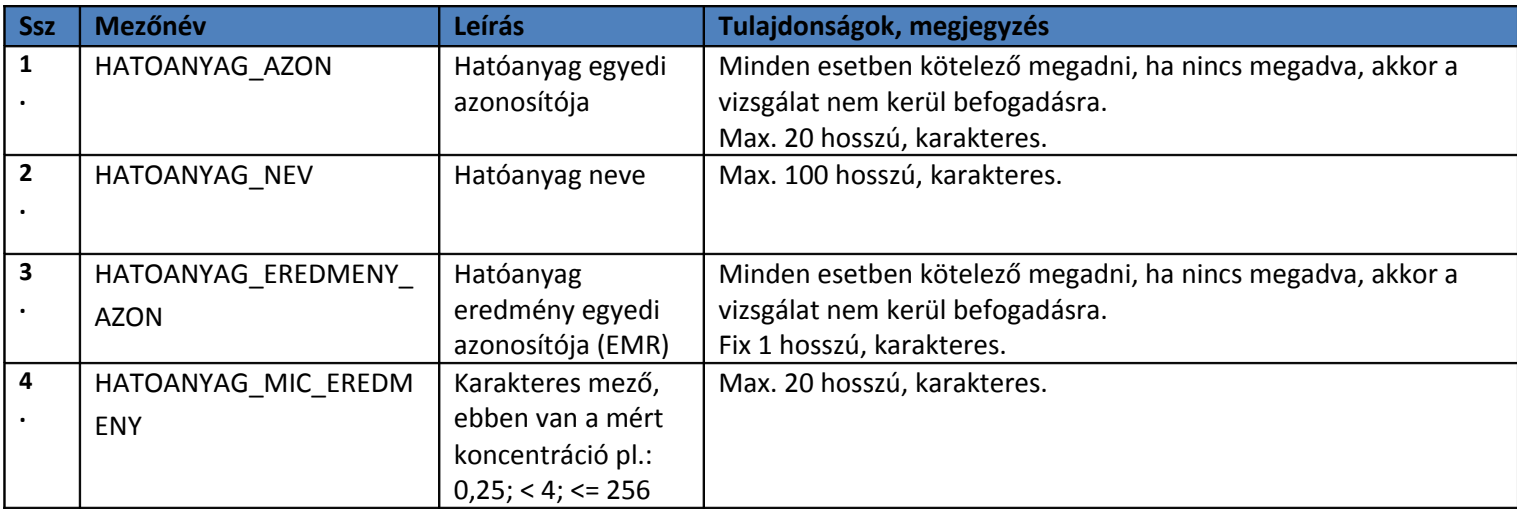

#### **2.1.2 Beküldendő XML minta**

Az alábbi konfigurációval jelezhető, hogy a beküldött adatok csak tesztelési, vagy éles jelleggel kerülnek küldésre.

```
<konfiguracio>
   <eles kuldes>0</eles kuldes>
</konfiguracio>
```
Az eles kuldes=0 (teszt) esetén lefutnak a validációk, az interfész visszaküldi a választ, de semmilyen adatbázis módosítás nem történik, naplózás sem. Az **eles\_kuldes=1 (normál működés)** esetén lefutnak a validációk, minden szükséges adatbázis módosítás megtörténik, van naplózás, majd az interfész visszaküldi a választ.

Az alrendszer a regisztrált laboratóriumoktól a következő xml formában fogadja a leletrekordokat vizsgálatonként:

```
<leletAdatok>
   <konfiguracio>
     <eles kuldes>0</eles kuldes>
   </konfiguracio>
    <!--Zero or more repetitions:-->
    <lelet>
       <vizsgalo_labor_azon_tipus>?</vizsgalo_labor_azon_tipus>
       <vizsgalo_labor_azon>?</vizsgalo_labor_azon>
```
 <vizsgalo\_labor\_nev>?</vizsgalo\_labor\_nev> <vizsgalat\_azon>?</vizsgalat\_azon> <vizsgalat\_kezdete>?</vizsgalat\_kezdete> <vizsgalat\_tipus\_azon>?</vizsgalat\_tipus\_azon> <teritesi\_kateg\_azon>?</teritesi\_kateg\_azon> <bekuldo\_azon\_tipus>?</bekuldo\_azon\_tipus> <bekuldo\_azon>?</bekuldo\_azon> <bekuldo\_nev>?</bekuldo\_nev> <kuldo\_labor\_azon\_tipus>?</kuldo\_labor\_azon\_tipus> <kuldo\_labor\_azon>?</kuldo\_labor\_azon> <kuldo\_labor\_nev>?</kuldo\_labor\_nev> <kuldo\_labor\_minta\_sorszam>?</kuldo\_labor\_minta\_sorszam> <kero\_azon>?</kero\_azon> <kero\_nev>?</kero\_nev> <validalo\_azon>?</validalo\_azon> <validalo\_nev>?</validalo\_nev> <validalas\_datum>?</validalas\_datum> <szero\_vizsg\_keres\_rnev>?</szero\_vizsg\_keres\_rnev> <szero\_vizsg\_keres\_hnev>?</szero\_vizsg\_keres\_hnev> <szero\_keres\_kateg\_azon>?</szero\_keres\_kateg\_azon> <szero\_keres\_kateg\_nev>?</szero\_keres\_kateg\_nev> <szero\_keres\_modszer\_azon>?</szero\_keres\_modszer\_azon> <szero\_keres\_modszer\_nev>?</szero\_keres\_modszer\_nev> <beteg\_nem\_azon>?</beteg\_nem\_azon> <beteg\_nem\_nev>?</beteg\_nem\_nev> <taj\_azon>?</taj\_azon> <beteg\_taj>?</beteg\_taj> <beteg\_nev>?</beteg\_nev> <beteg\_szuldat>?</beteg\_szuldat> <beteg\_anonim\_azon>?</beteg\_anonim\_azon> <beteg\_allampolg\_azon>?</beteg\_allampolg\_azon> <beteg\_allampolg\_nev>?</beteg\_allampolg\_nev> <beteg\_orszag\_azon>?</beteg\_orszag\_azon> <beteg\_orszag\_nev>?</beteg\_orszag\_nev> <beteg\_cim\_irsz>?</beteg\_cim\_irsz> <beteg\_cim\_telepules>?</beteg\_cim\_telepules>

```
 <beteg_cim_utca_hsz>?</beteg_cim_utca_hsz>
    <beteg_bno_azon>?</beteg_bno_azon>
    <beteg_bno_nev>?</beteg_bno_nev>
    <minta_sorszam>?</minta_sorszam>
    <minta_vetel_idopont>?</minta_vetel_idopont>
    <minta_tipus_kateg_azon>?</minta_tipus_kateg_azon>
    <minta_tipus_kateg_nev>?</minta_tipus_kateg_nev>
    <minta_nev>?</minta_nev>
    <korokozo_azon>?</korokozo_azon>
    <korokozo_nev>?</korokozo_nev>
    <lelet_kiadas_idopont>?</lelet_kiadas_idopont>
    <szero_eredmeny>?</szero_eredmeny>
    <minosites_azon>?</minosites_azon>
    <minosites_nev>?</minosites_nev>
    <szero_ertekeles>?</szero_ertekeles>
<szero ertekeles jarvkod azon>?</szero ertekeles jarvkod azon>
    <teny_mikroszkop_eredmeny>?</teny_mikroszkop_eredmeny>
    <teny_szoveges_eredmeny>?</teny_szoveges_eredmeny>
    <!--Zero or more repetitions:-->
    <tipizalo>
      <tipizalo_azon>?</tipizalo_azon>
      <tipizalo_nev>?</tipizalo_nev>
      <tipizalo_eredmeny_azon>?</tipizalo_eredmeny_azon>
    </tipizalo>
    <!--Zero or more repetitions:-->
    <hatoanyag>
      <hatoanyag_azon>?</hatoanyag_azon>
      <hatoanyag_nev>?</hatoanyag_nev>
      <hatoanyag_eredmeny_azon>?</hatoanyag_eredmeny_azon>
      <hatoanyag_mic_eredmeny>?</hatoanyag_mic_eredmeny>
    </hatoanyag>
 </lelet>
```

```
</leletAdatok>
```
Az interfészen beküldött rekordok esetében az alkalmazás az adatkapcsolat keretében jelez vissza a fogadás eredményéről (helyes vagy hibalista).

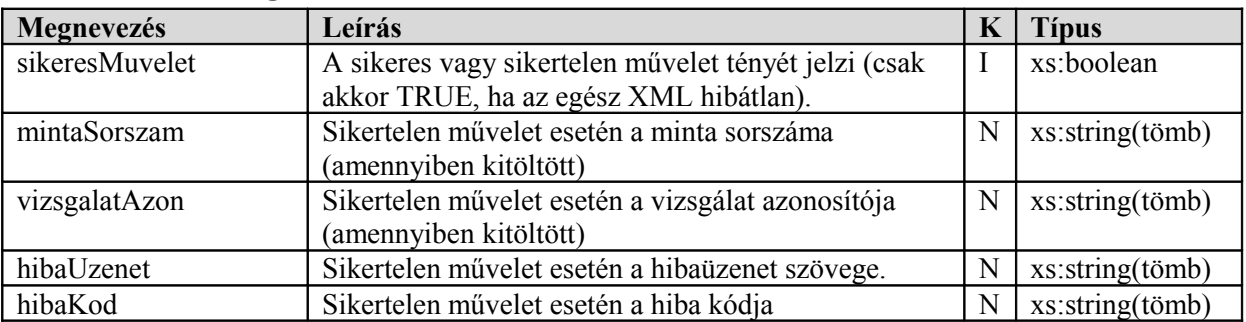

### **2.2 A webszolgáltatás visszatérési értékei**

Hibás lelet esetén nem csak az első hiba, hanem az összes azonosított hiba visszaadásra kerül és a vizsgálat nem kerül befogadásra.

Példa a visszaadott üzenetre:

```
 <eredmeny>
    <hiba>
       <hibaUzenet>A vizsgáló labor nem azonosítható</hibaUzenet>
       <hibaKod>6</hibaKod>
       <mintaSorszam>?</mintaSorszam>
       <vizsgalatAzon>?</vizsgalatAzon>
    </hiba>
    <hiba>
       <hibaUzenet>Rossz dátum formátum</hibaUzenet>
       <hibaKod>125</hibaKod>
       <mintaSorszam>?</mintaSorszam>
       <vizsgalatAzon>?</vizsgalatAzon>
    </hiba>
    <sikeresMuvelet>false</sikeresMuvelet>
 </eredmeny>
```
## **2.3 A webszolgáltatás által visszaadott hibaüzenetek**

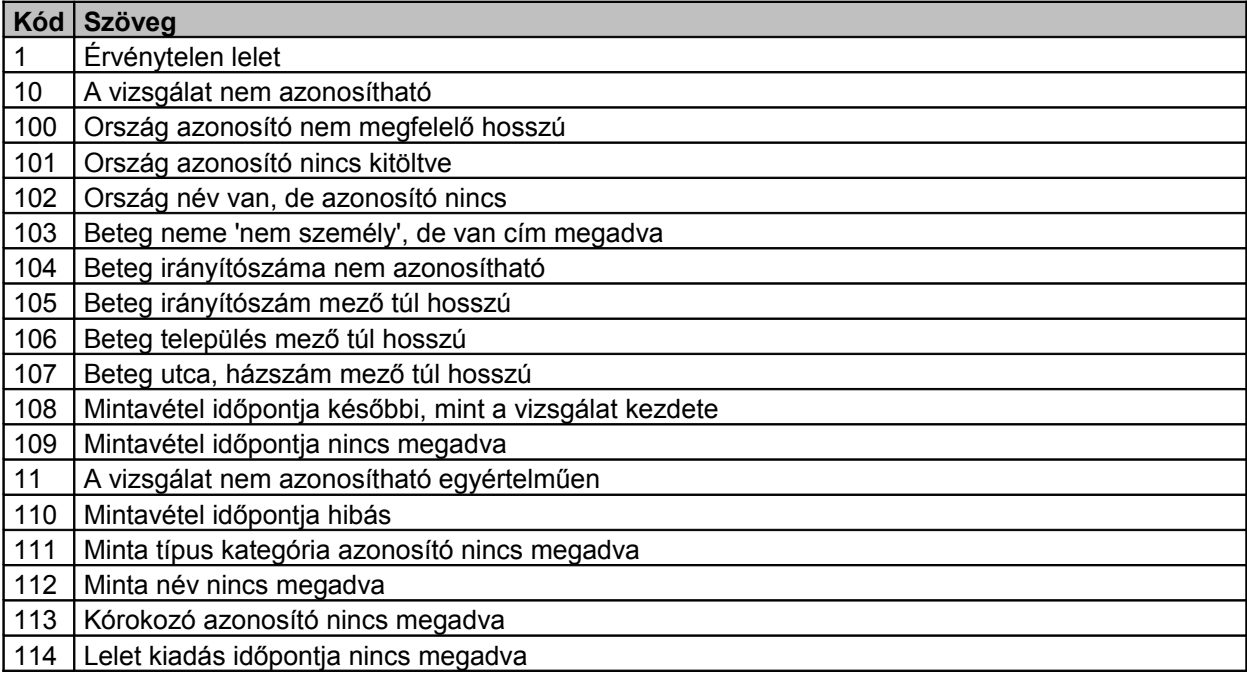

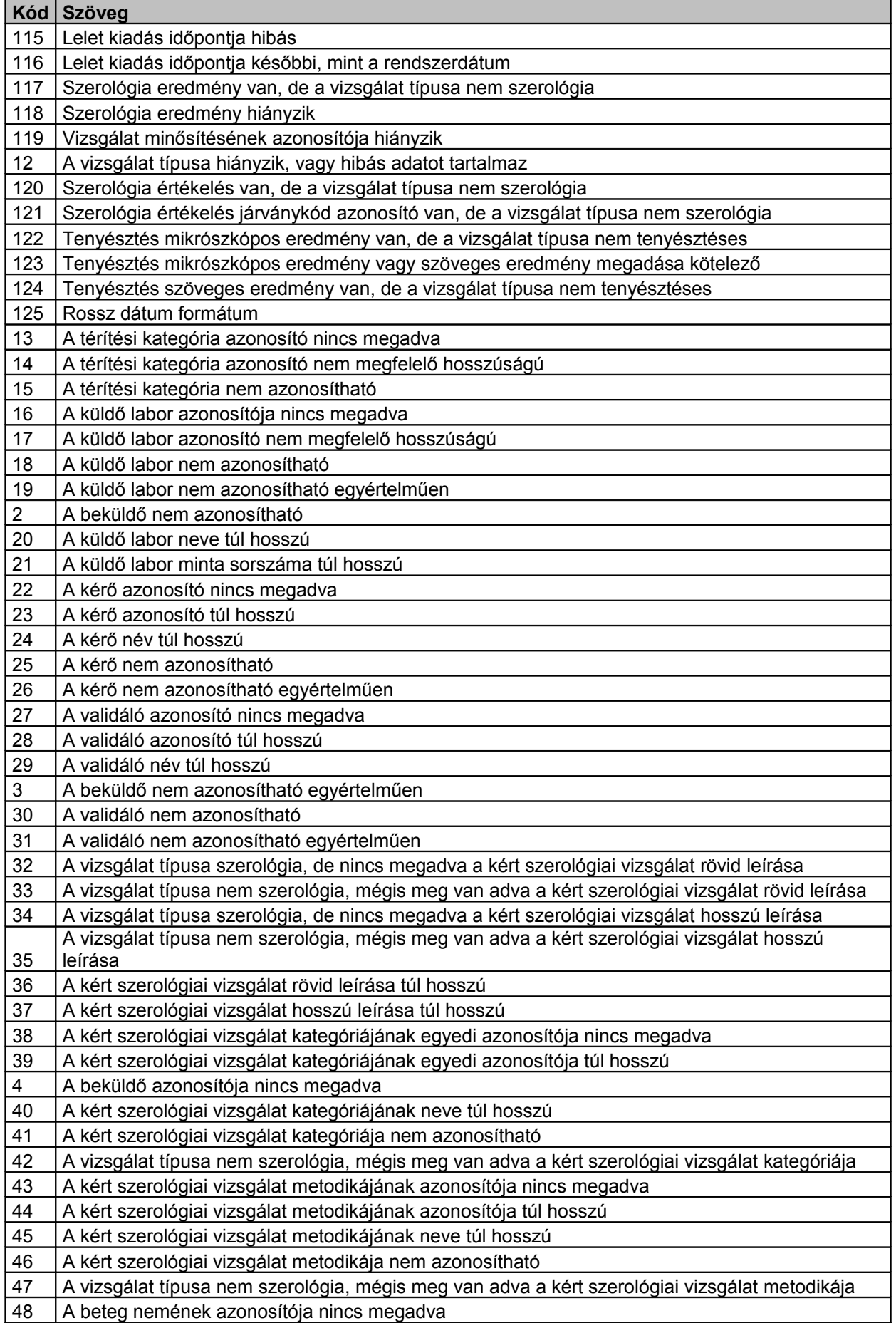

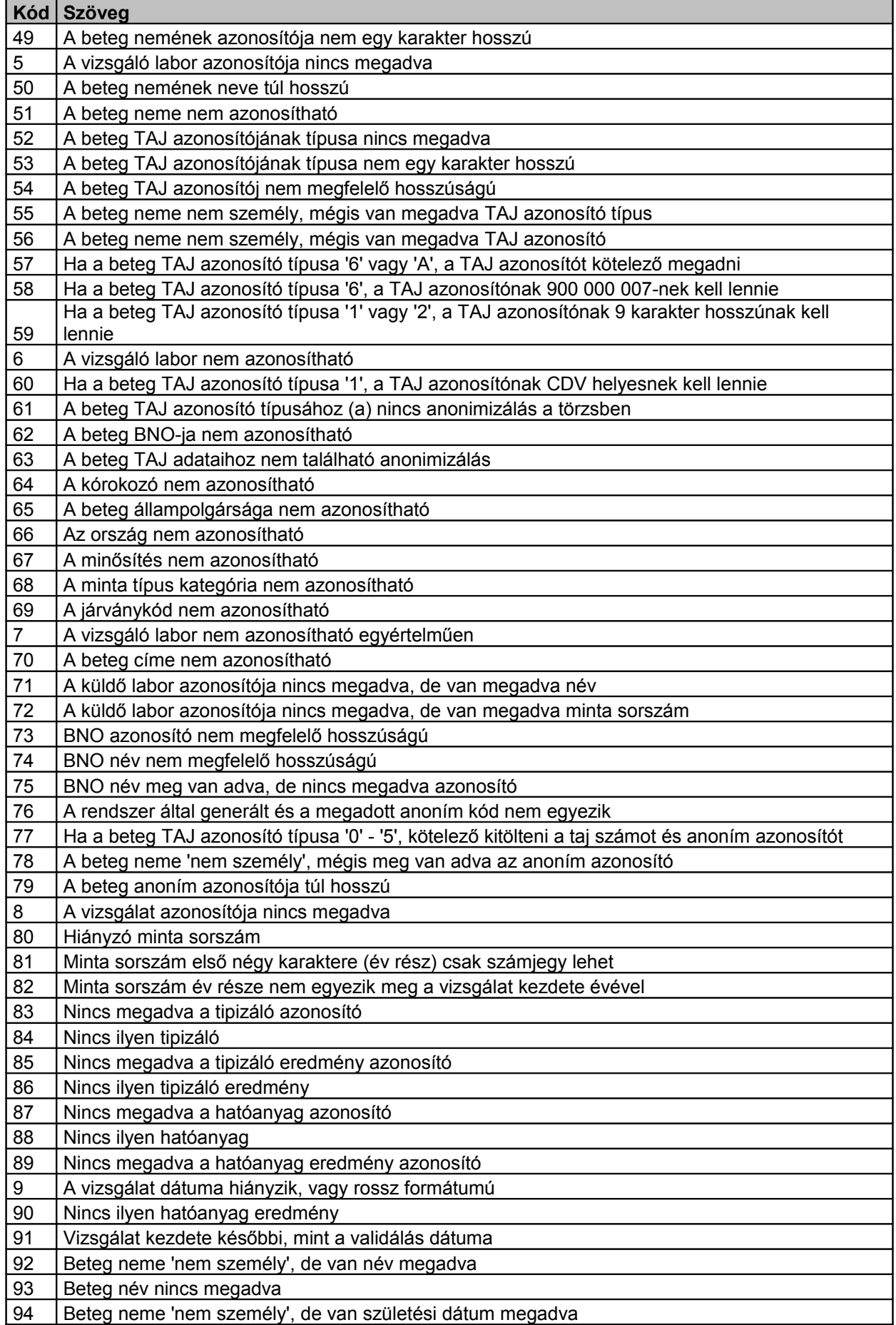

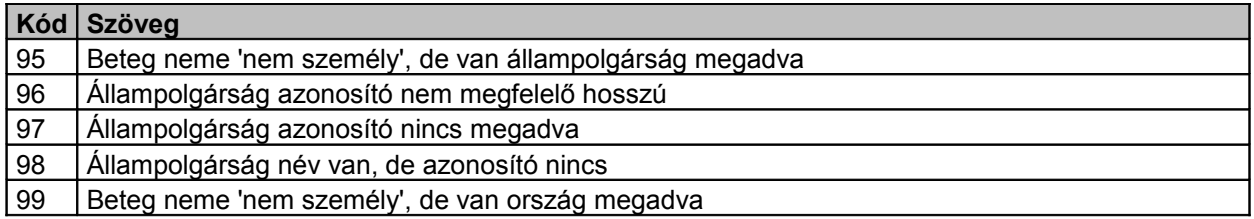

# **3 Lelet visszavonás interfész – JVF993**

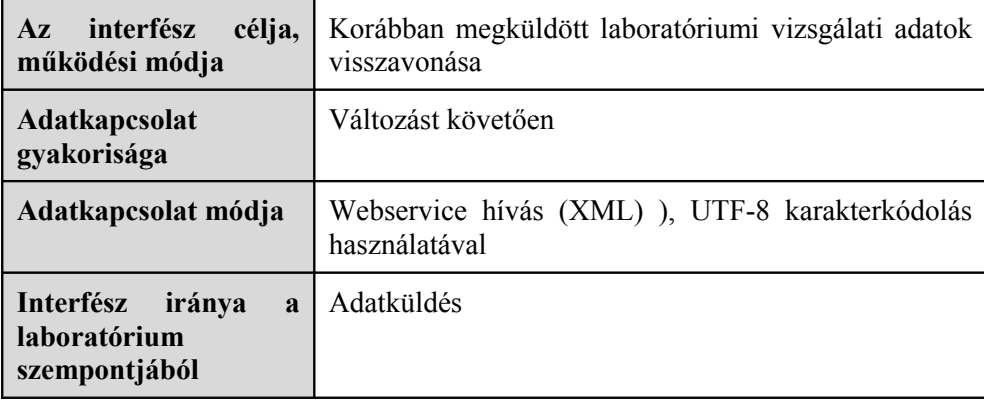

## **3.1 A webszolgáltatás bemeneti paraméterei**

## **3.1.1 Kezelt adatkörök ismertetése**

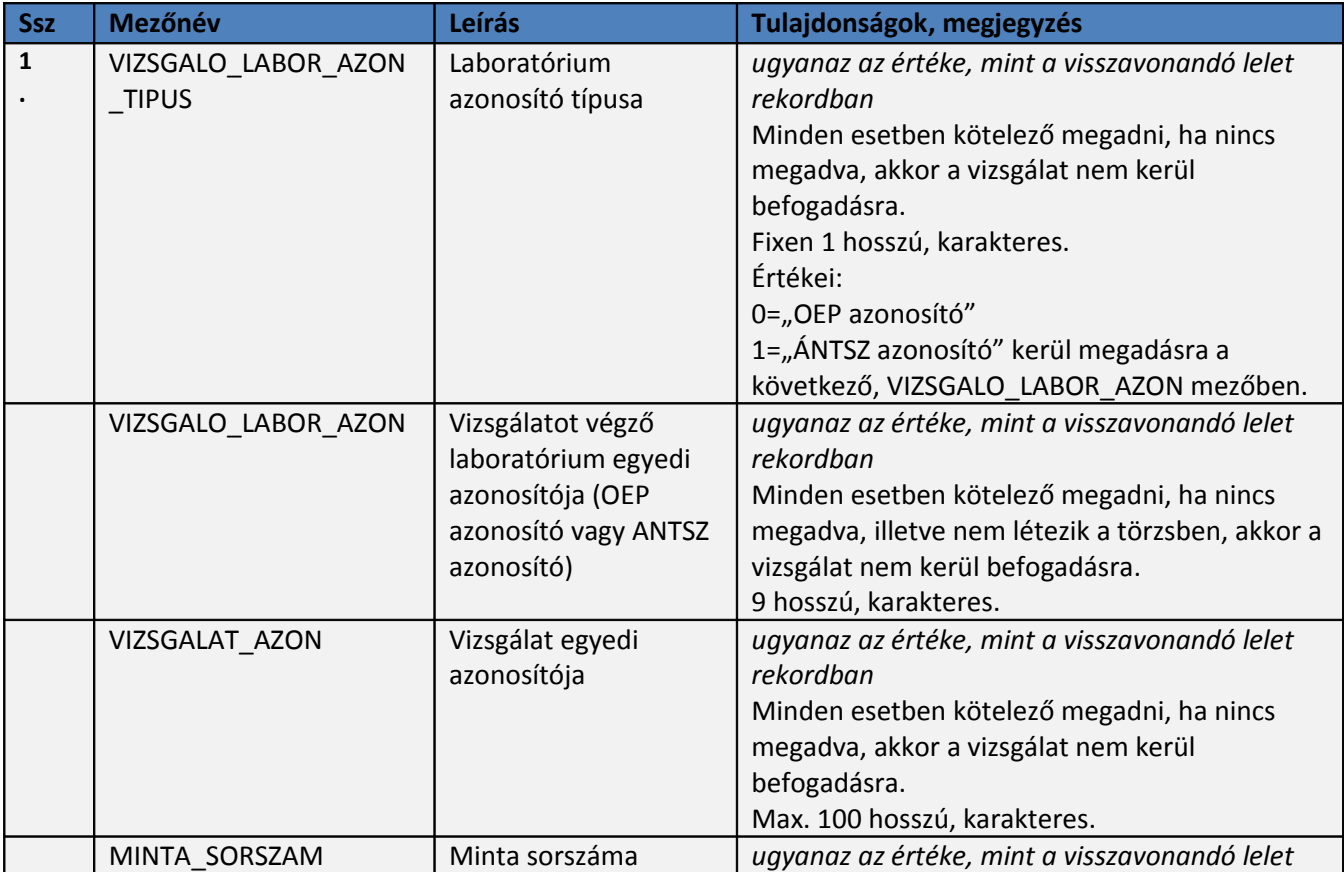

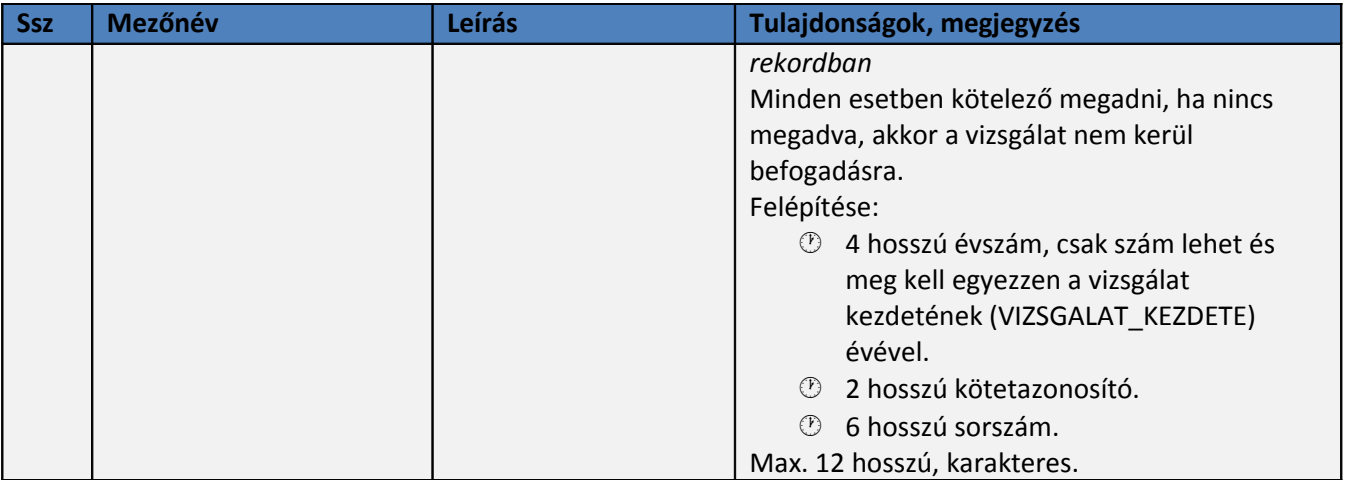

### **3.1.2 Beküldendő XML minta**

A regisztrált laboratóriumoktól a következő xml formában kell küldeni a lelet visszavonásra szolgáló rekordokat vizsgálatonként:

```
<visszavontLeletAdatok>
    <!--Zero or more repetitions:-->
    <lelet>
     <vizsgalo_labor_azon_tipus>?</vizsgalo_labor_azon_tipus>
       <vizsgalo_labor_azon>?</vizsgalo_labor_azon>
       <vizsgalat_azon>?</vizsgalat_azon>
       <minta_sorszam>?</minta_sorszam>
   </lelet>
</ visszavontLeletAdatok >
```
Az interfészen beküldött rekordok esetében az alkalmazás az adatkapcsolat keretében jelez vissza a fogadás eredményéről (helyes vagy hibalista).

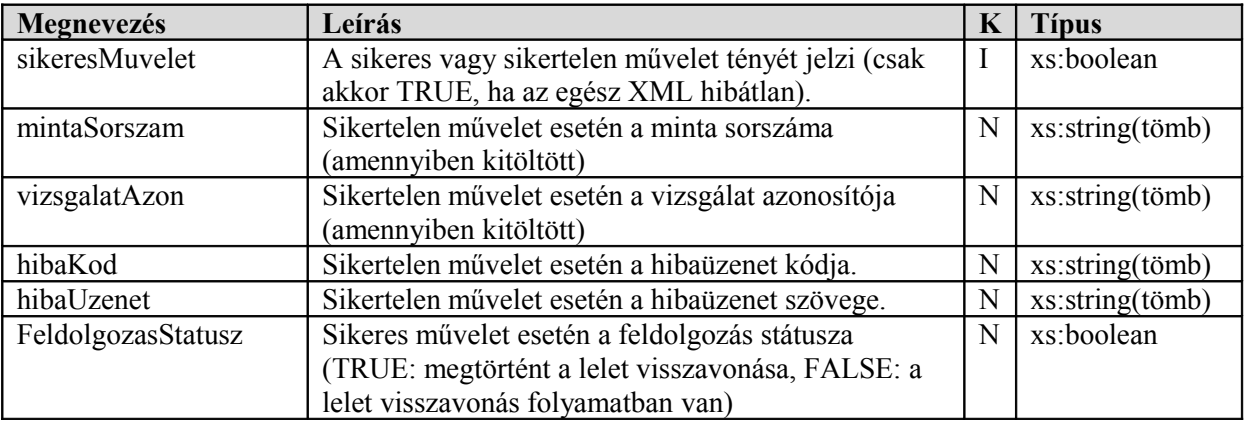

#### **3.2 A webszolgáltatás visszatérési értékei**

## **3.3 A webszolgáltatás által visszaadott hibaüzenetek**

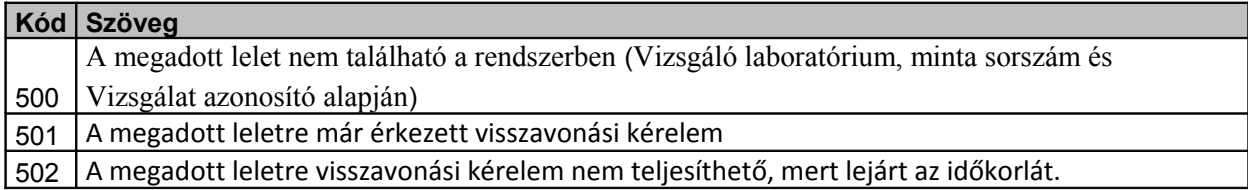

Az 502-es 'A megadott leletre visszavonási kérelem nem teljesíthető, mert lejárt az időkorlát.' hibaüzenetet akkor adja vissza az interfész, ha az aktuális nap > LELET\_KIADAS\_IDOPONT+ X nap, ahol X nap a rendszerben egy paraméter, melynek értéke jelenleg 30.

## **4 Lelet állapotának lekérdezése interfész – JVF992**

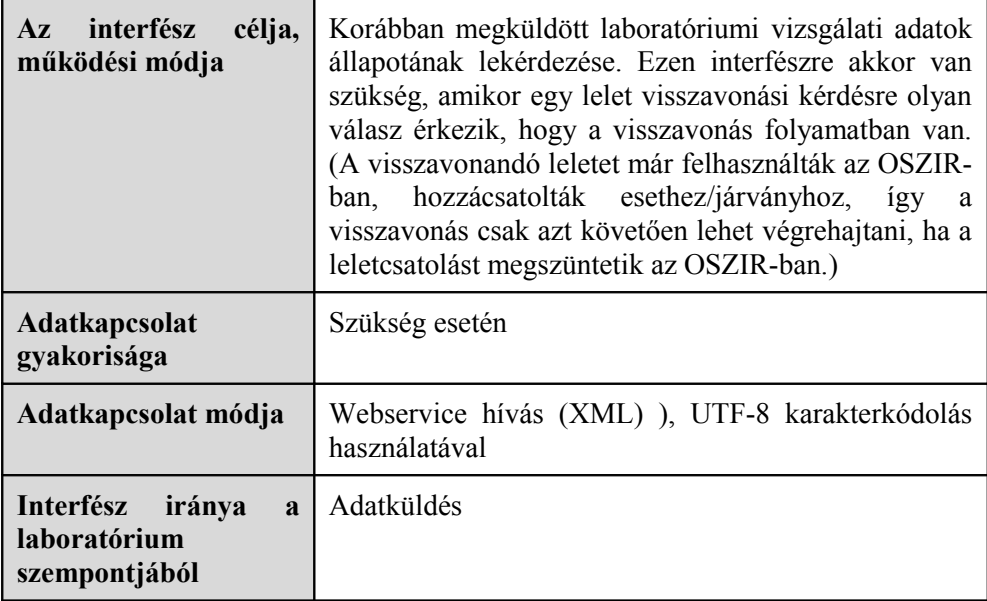

## **4.1 A webszolgáltatás bemeneti paraméterei**

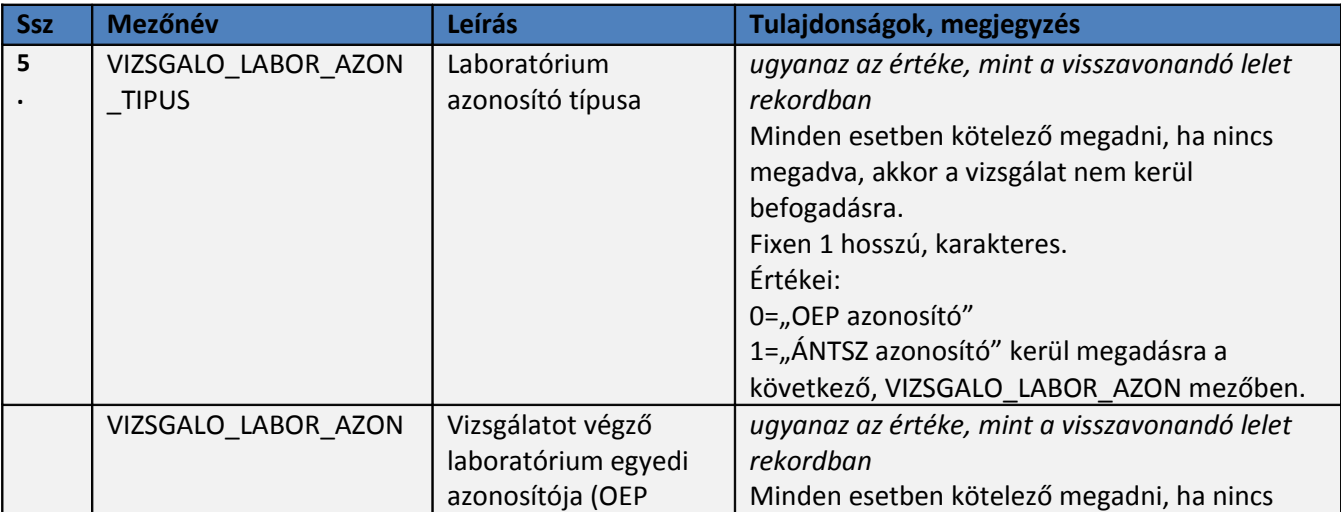

### **4.1.1 Kezelt adatkörök ismertetése**

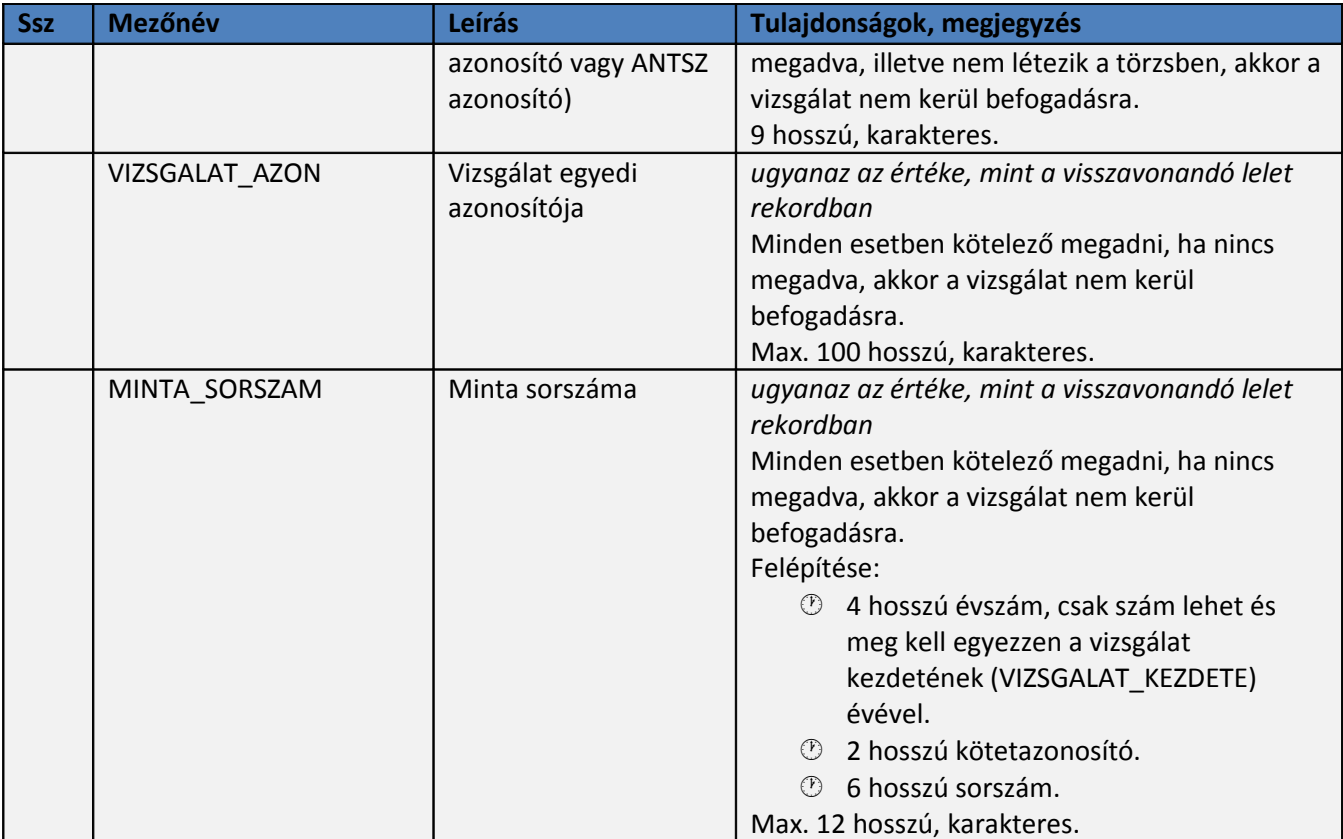

### **4.1.2 Beküldendő XML minta**

A regisztrált laboratóriumoktól a következő xml formában kell küldeni a lelet állapotának lekérdezésére szolgáló rekordokat vizsgálatonként:

```
<lekerdezesLeletAdatok>
    <!--Zero or more repetitions:-->
    <lelet>
```

```
<vizsgalo_labor_azon_tipus>?</vizsgalo_labor_azon_tipus>
    <vizsgalo_labor_azon>?</vizsgalo_labor_azon>
    <vizsgalat_azon>?</vizsgalat_azon>
    <minta_sorszam>?</minta_sorszam>
 </lelet>
```
</lekerdezesLeletAdatok>

Az interfészen beküldött rekordok esetében az alkalmazás az adatkapcsolat keretében jelez vissza a fogadás eredményéről (helyes vagy hibalista).

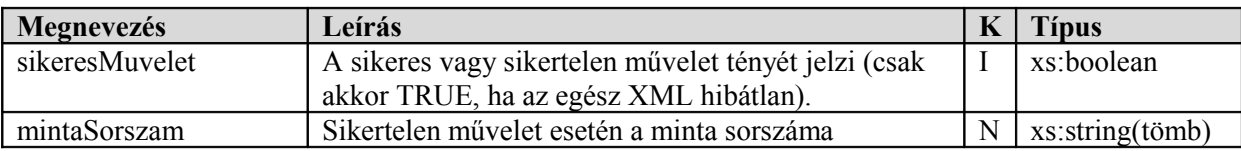

### **4.2 A webszolgáltatás visszatérési értékei**

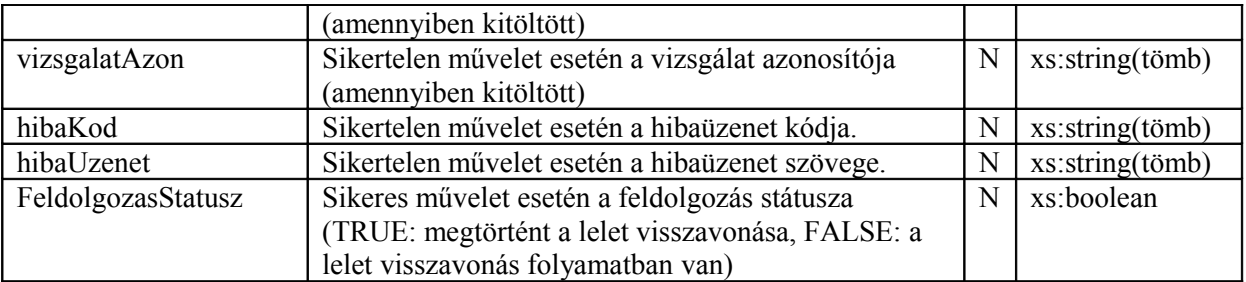

**Hibás lelet esetén** példa a visszaadott üzenetre:

```
 <eredmeny>
    <hiba>
       <hibaKod>500</hibaUzenet>
```
<hibaUzenet> A megadott lelet nem található a rendszerben (Vizsgáló

laboratórium, minta sorszám és Vizsgálat azonosító alapján)l</hibaUzenet>

```
 <mintaSorszam>?</mintaSorszam>
       <vizsgalatAzon>?</vizsgalatAzon>
    </hiba>
    <sikeresMuvelet>false</sikeresMuvelet>
 </eredmeny>
```
**Helyesen megadott lelet esetén** a FeldolgozasStatusz mező, akkor lesz TRUE, ha a korábban megküldött lelet visszavonási igény sikeresen megtörtént az OSZIR rendszerben.

#### **4.3 A webszolgáltatás által visszaadott hibaüzenetek**

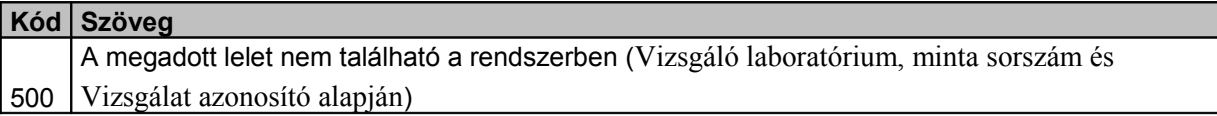

## **5 Melléklet**

## **5.1 A mikrobiológiai interfész adatokban használt kódtárak**

**TERITESI\_KATEG\_AZON**

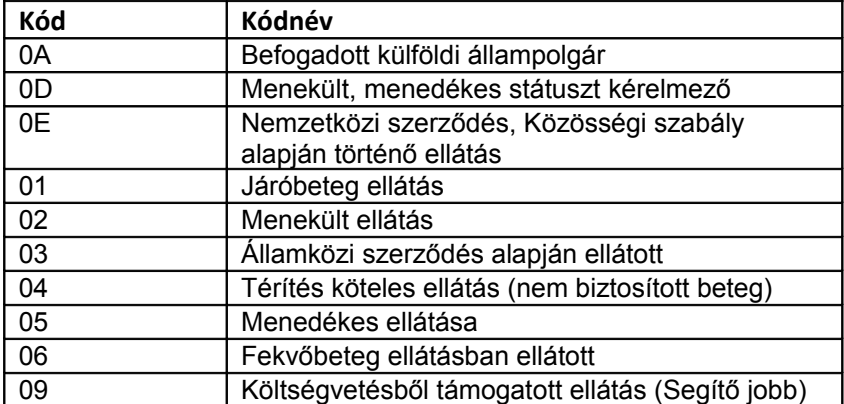

#### **VIZSGALAT\_TIPUS\_AZON**

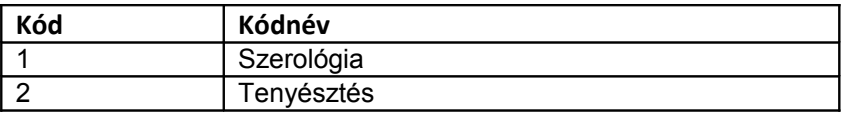

#### **SZERO\_KERES\_KATEG\_AZON**

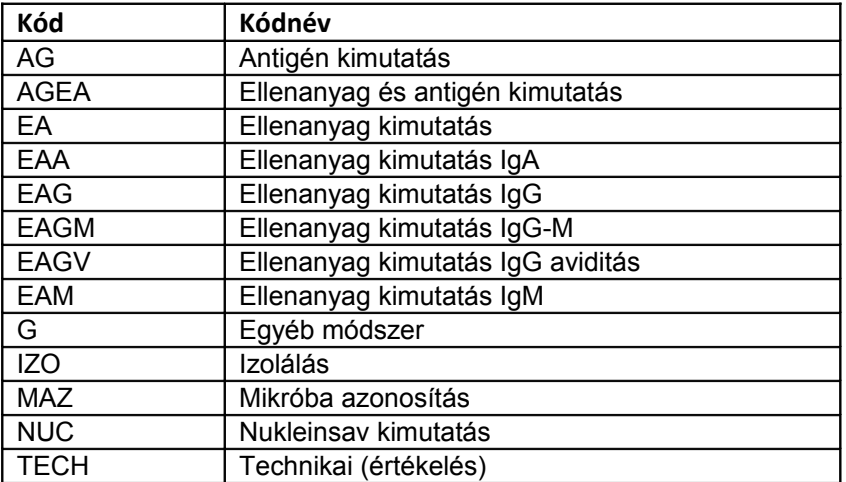

#### **SZERO\_KERES\_MODSZER\_AZON**

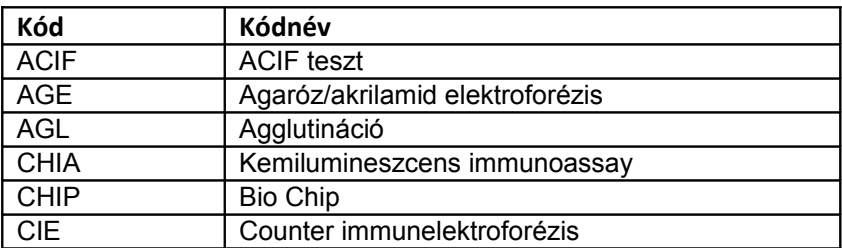

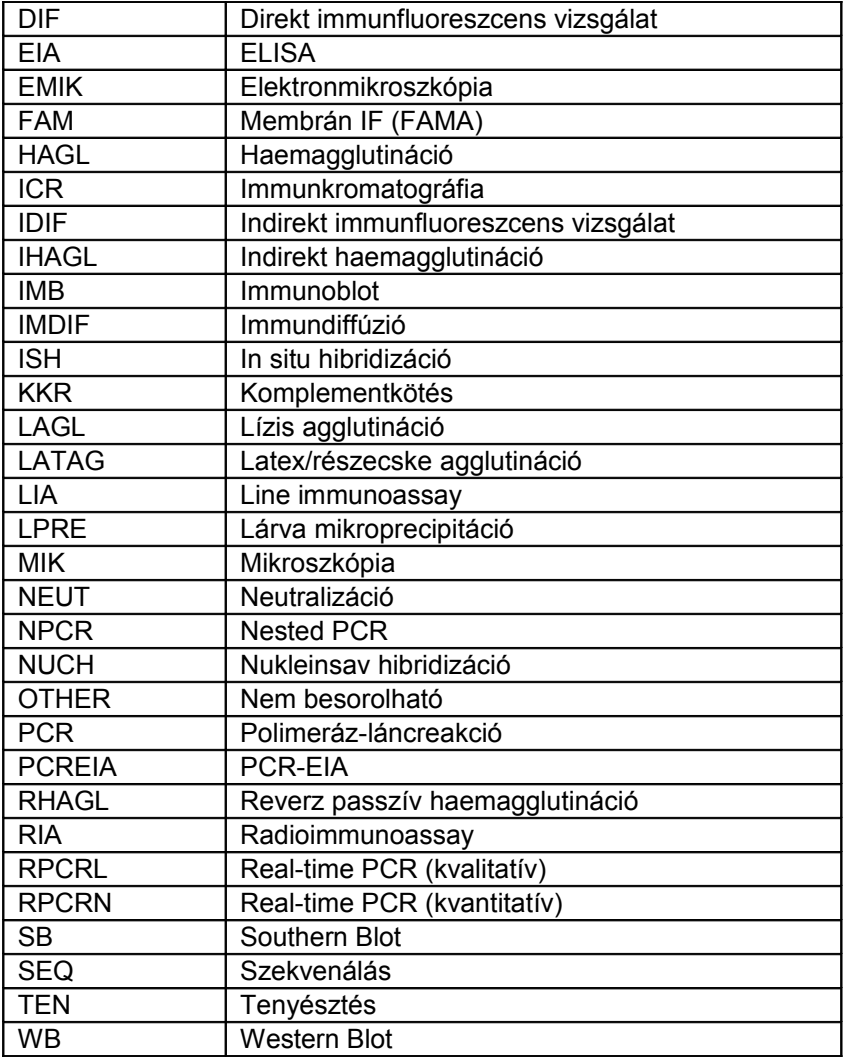

#### **BETEG\_NEM\_AZON**

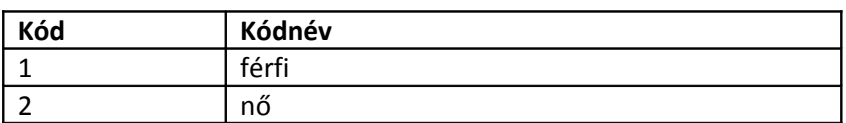

#### **TAJ\_AZON**

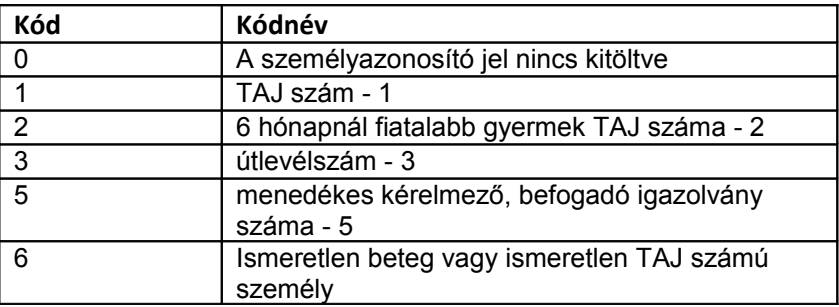

## **BETEG\_ALLAMPOLG\_AZON, BETEG\_ORSZAG\_AZON**

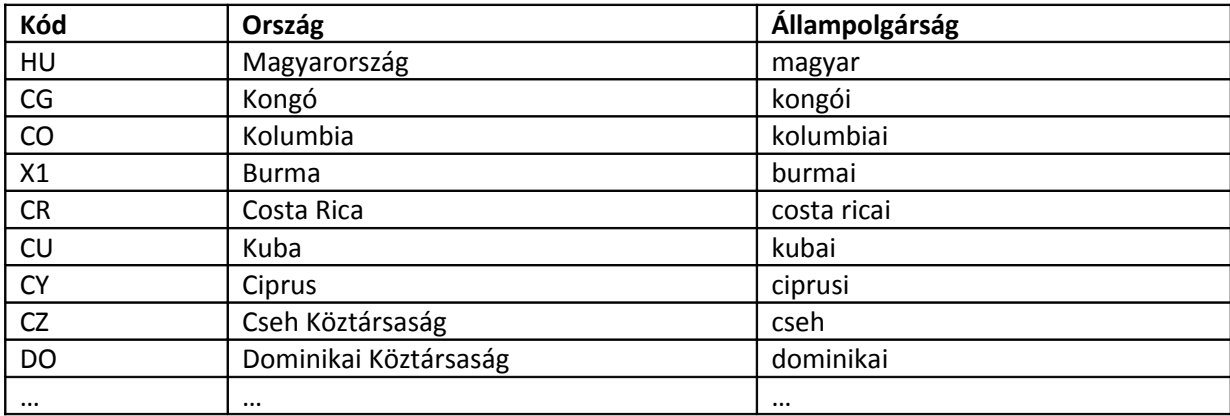

#### **T\_BNO**

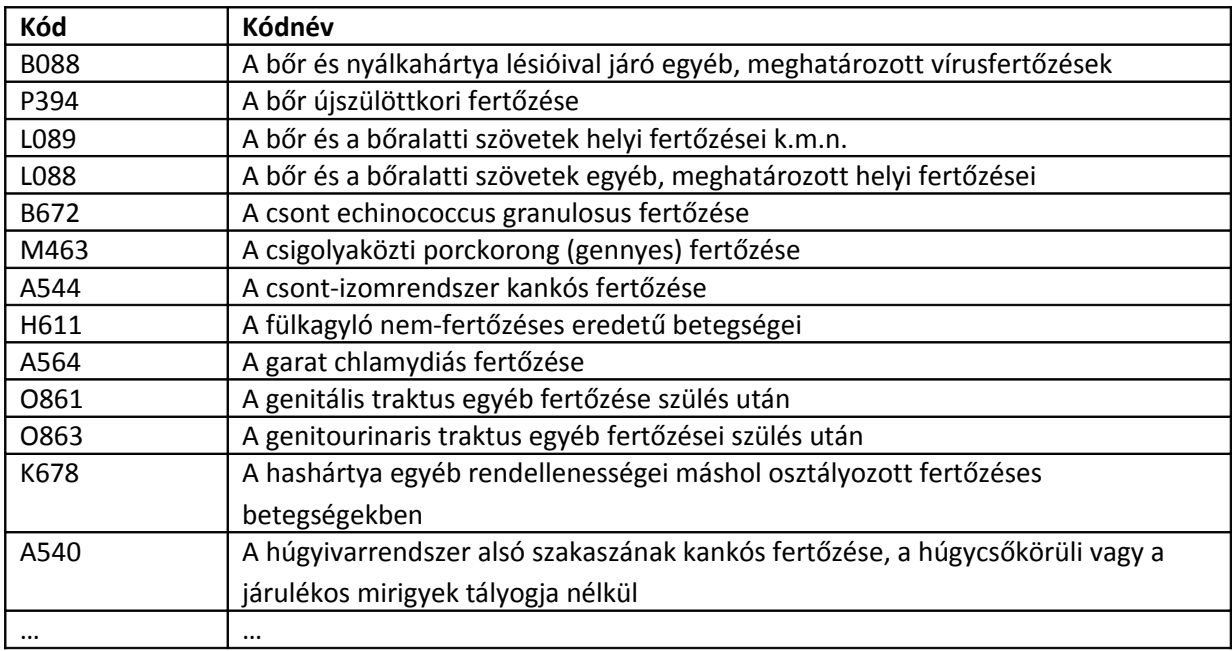

#### **MINTA\_TIPUS\_KATEG\_AZON**

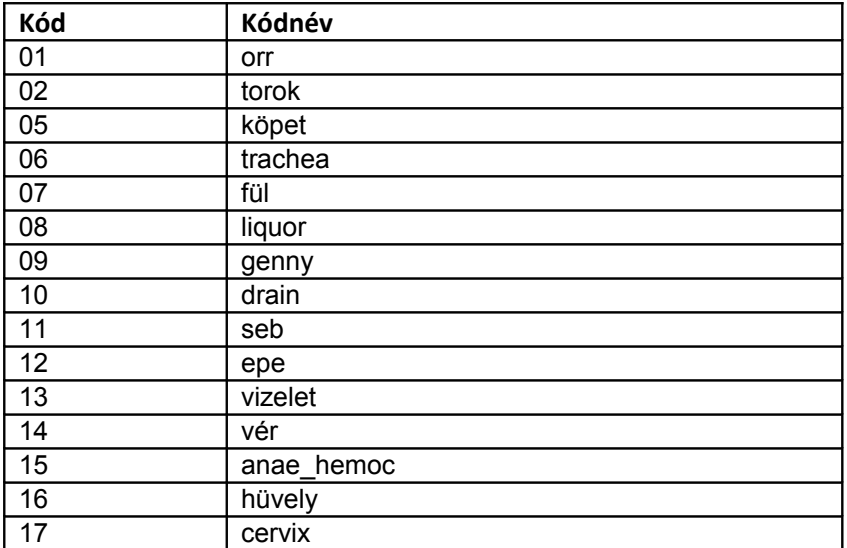

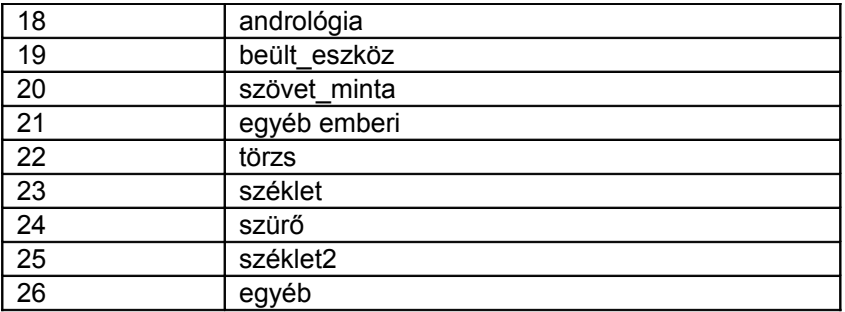

#### **MINOSITES\_AZON**

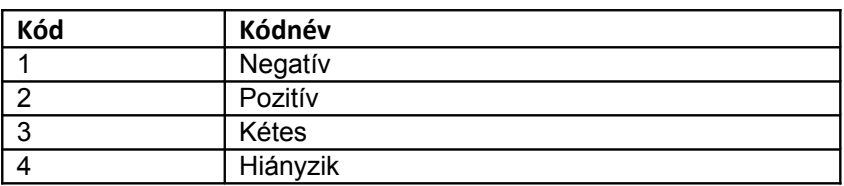

## **SZERO\_ERTEKELES\_JARVKOD\_AZON**

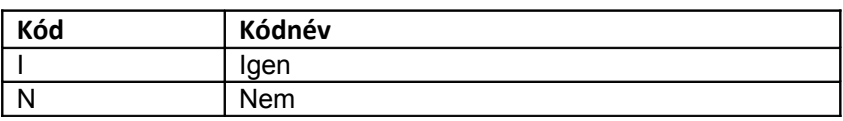

#### **TIPIZALO\_AZON**

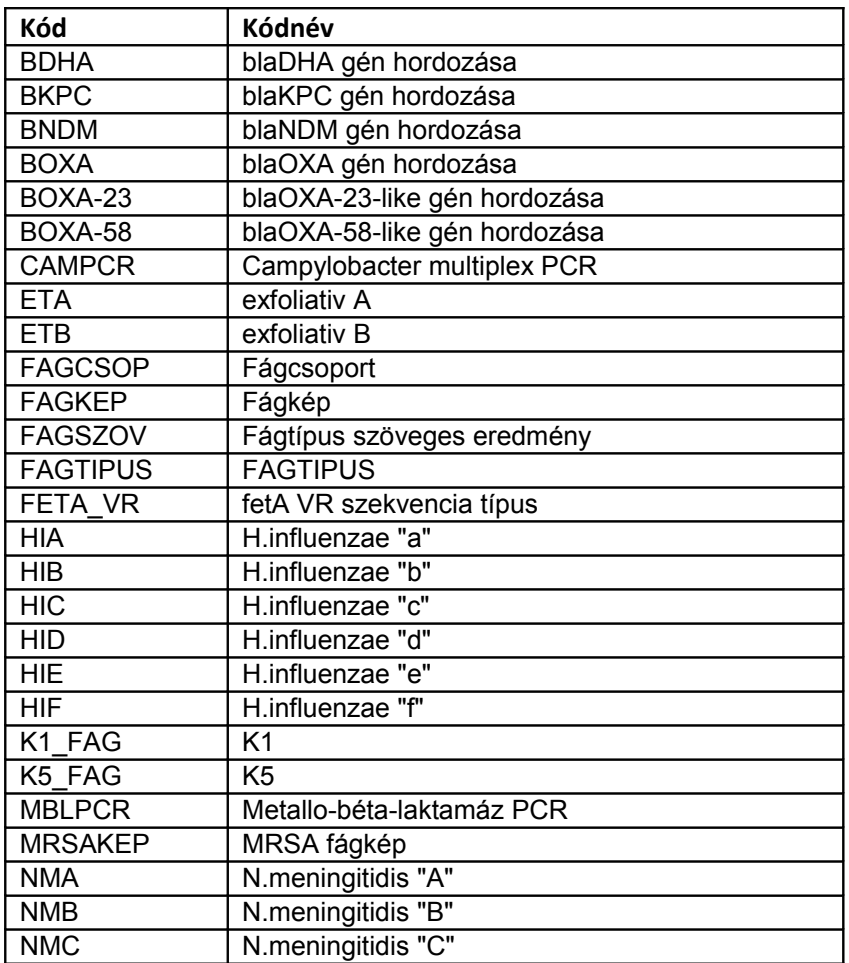

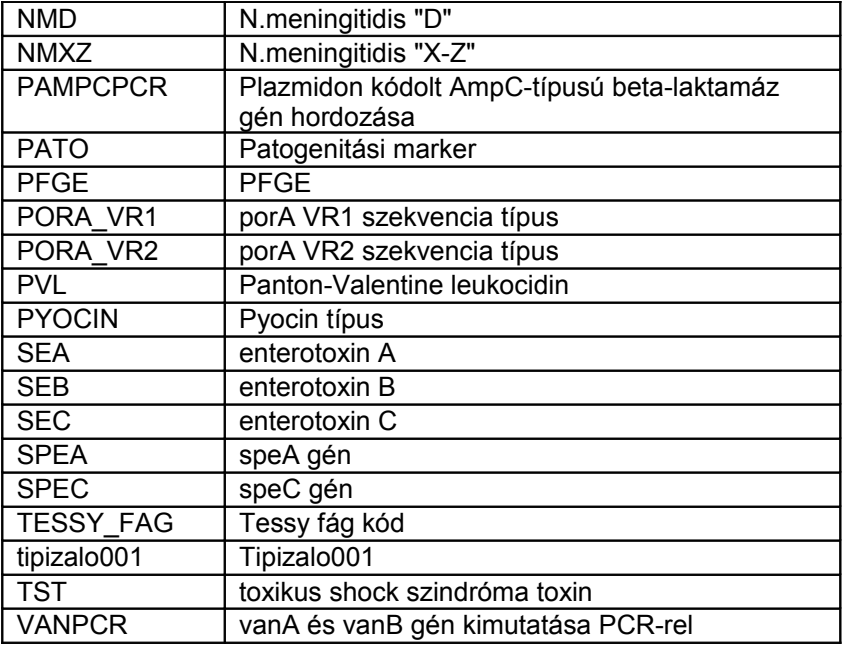

#### **HATOANYAG\_EREDMENY\_AZON**

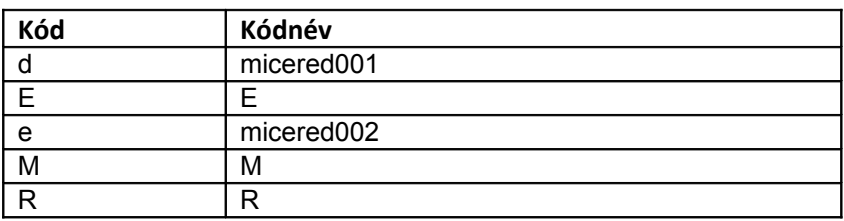

#### **KOROKOZO\_AZON**

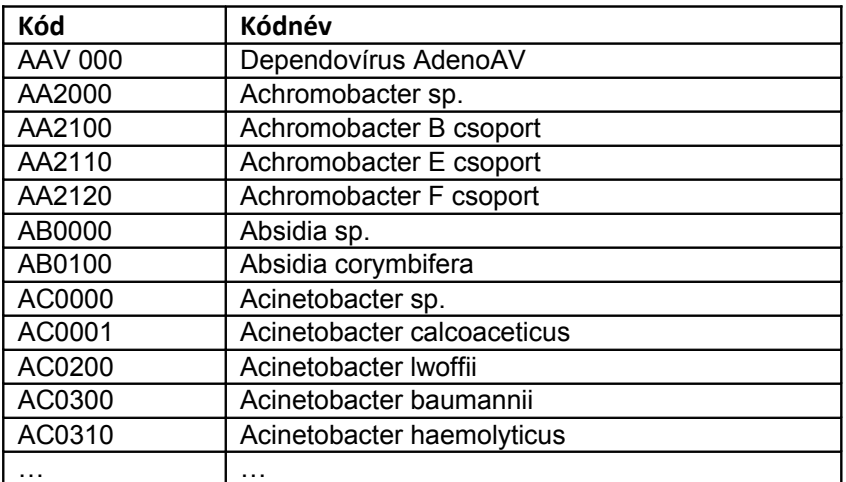

A teljes kórokozó törzs külön fájlként csatolva.

# **5.2 Technikai segédlet - authentikáció**

### **5.2.1 Web Service proxy**

Az OTH próbaüzem rendszerén (teszt rendszeren) az alábbi webservice-ek érhetőek el proxy url-en keresztül HTTPS-en:

Laboratóriumi leleteket kezelő webservice (ez tartalmazza mindhárom leleteket kezelő webservice-t, amelyet a dokumentum feljebb taglal):

[https://testauth.antsz.hu:8443/AntszAuth/proxy?url=http://192.168.1.27:8086/oszir](https://testauth.antsz.hu:8443/AntszAuth/proxy?url=http://192.168.1.27:8086/oszir-jarvany/webservice/LeletService?wsdl)[jarvany/webservice/LeletService?wsdl](https://testauth.antsz.hu:8443/AntszAuth/proxy?url=http://192.168.1.27:8086/oszir-jarvany/webservice/LeletService?wsdl)

Anonimizálás webservice (ez az interfész csupán azért van megadva, mert a fejezet végén található mellékelt fájl mintaként ezt a webservice-t tartalmazza): [https://testauth.antsz.hu:8443/AntszAuth/proxy?url=http://192.168.1.27:8086/oszir](https://testauth.antsz.hu:8443/AntszAuth/proxy?url=http://192.168.1.27:8086/oszir-kt/AnonimizalasWebService?wsdl)[kt/AnonimizalasWebService?wsdl](https://testauth.antsz.hu:8443/AntszAuth/proxy?url=http://192.168.1.27:8086/oszir-kt/AnonimizalasWebService?wsdl)

### **5.2.2 Kliens paraméterezése általánosan**

A webservice-ek hívásához a kliensnek szüksége van a szerver tanúsítványára (továbbiakban SERVER CERT) és egy kliens tanúsítványra (továbbiakban CLIENT CERT). A szerver tanúsítványát el kell helyezni a kliens alkalmazás megbízható tanúsítványai közé. A kliens tanúsítványt a webservice hívásakor kell megadni paraméterként. A tanúsítványokat az OTH Informatika fogja adni, a kliens tanúsítványhoz tartozó jelszóval együtt (CLIENT\_PASSWORD). A **testauth.antsz.hu** domain nem létezik se külső se belső hálózaton, de a szerver tanúsítvány erre van kiállítva, ezért a hosts fájlban be kell állítani a hívó oldalon:

84.206.43.29 testauth.antsz.hu

A hosts fájl helye operációs rendszerenként eltér, részletes leírás [itt](http://en.wikipedia.org/wiki/Hosts_(file)) található.

### **5.2.3 Java kliens paraméterezése**

Ha a kliens egy Java alkalmazás, akkor a szerver tanúsítványát el kell helyezni az alkalmazás TrustStore-jában (továbbiakban TRUST\_STORE). Ha már létezik a TrustStore, akkor ezt meg lehet tenni a JDK-ban található keytool program segítségével, például az alábbi utasítással:

keytool -import -file <PATH\_TO>/<SERVER\_CERT> -alias antsz\_ca -keystore <PATH\_TO>/<TRUST\_STORE> A következő utasítással ellenőrizhetjük a TrustStore tartalmát: keytool -list -v -keystore <PATH\_TO>/<TRUST\_STORE> Ha a TrustStore még nem létezik, akkor az alábbi paranccsal létre lehet hozni: keytool -genkey -alias foo -keystore <PATH\_TO>/<TRUST\_STORE>

Java kliens alkalmazás számára VM argumentumként lehet megadni, hogy a HTTPS kapcsolatokhoz az adott TrustStore-t és a kliens tanúsítványt használja. Az átadandó argumentumokra minta az alábbi: -Djavax.net.ssl.keyStore=<PATH\_TO>/<CLIENT\_CERT>

-Djavax.net.ssl.keyStorePassword=<CLIENT\_PASSWORD>

-Djavax.net.ssl.keyStoreType=pkcs12

-Djavax.net.ssl.trustStore=<PATH\_TO>/<TRUST\_STORE>

-Djavax.net.ssl.trustStorePassword=<KEYSTORE\_PASSWORD>

A mellékelt anonim-client.zip-ben van egy Java kliens program az anonimizálás webservice-hez, forráskóddal együtt. Kicsomagolás után a kliens az alábbi paranccsal futtatható:

java -Djavax.net.ssl.keyStore=<PATH\_TO>/<CLIENT\_CERT>

-Djavax.net.ssl.keyStorePassword=<CLIENT\_PASSWORD>

-Djavax.net.ssl.keyStoreType=pkcs12

-Djavax.net.ssl.trustStore=<PATH\_TO>/<TRUST\_STORE>

-Djavax.net.ssl.trustStorePassword=<KEYSTORE\_PASSWORD>

-jar <PATH\_TO>/anonim-client.jar

Sikeres futás esetén a program kimenete:

anonimKod=mnFJpad4a7No4G0Ixdd3dOtDpJ4=